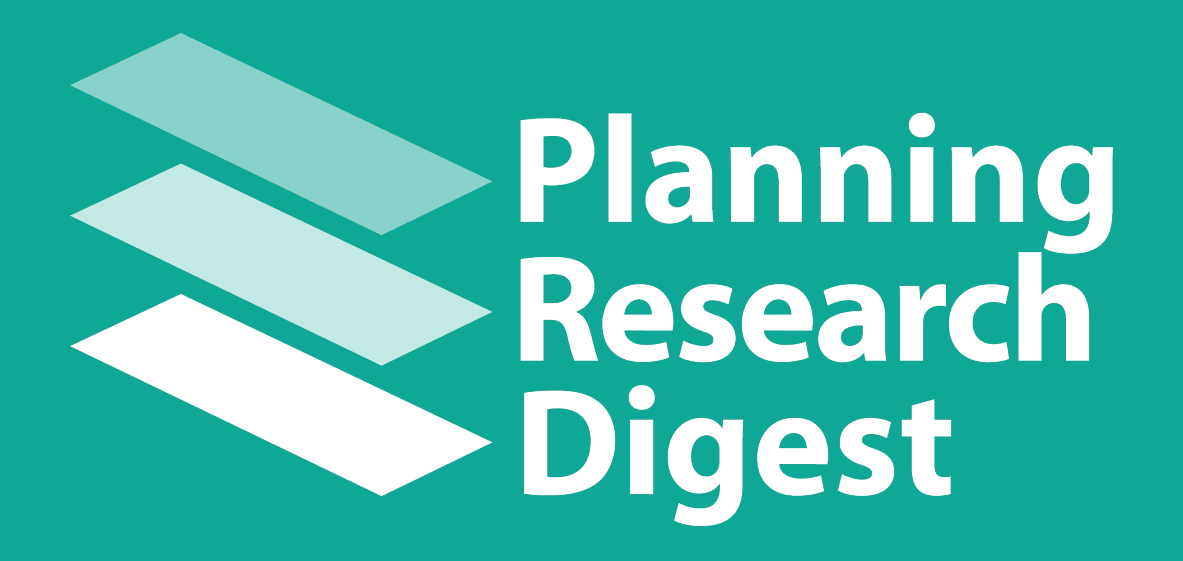

# **User Guide**

**Developed through NCHRP Project 08-36/139**

**Spy Pond Partners** January 2018

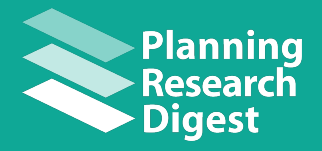

## **Table of Contents**

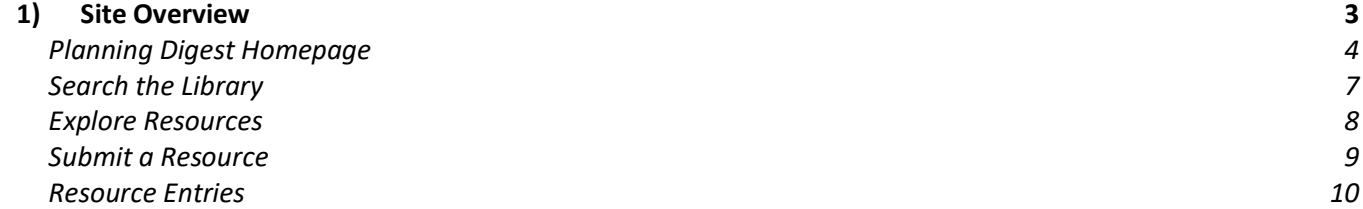

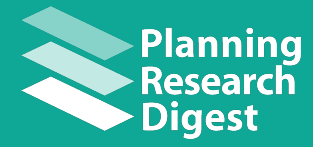

**User Guide**

## **1. Site Overview**

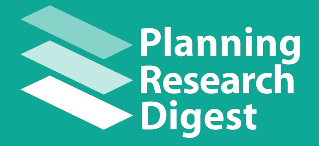

#### **Planning Digest Homepage**

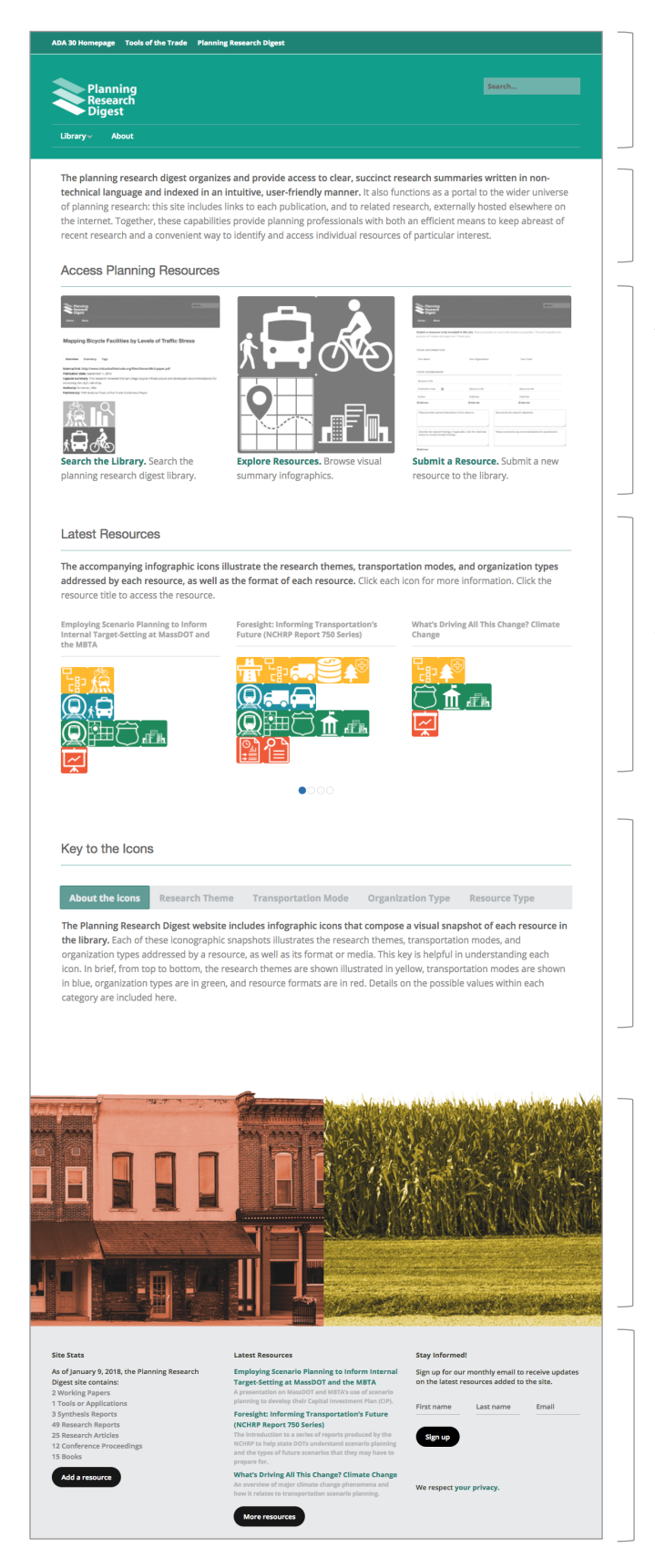

**Header Banner** with search bar, drop-down site navigation menus, and links to relevant content

**Introductory description** of the Planning Research Digest website

**Access Resources:** Shows the different options users have for searching and browsing the resources on the site, as well as the option to submit resources

**Latest Resources**: Allows users to browse the titles and visual abstracts of the newest resources added to the site

**Key to the Icons:** Descriptions of the icons and categories used in the visual abstracts, and definitions of the terms that they represent

#### **Footer Banner Image**

**Footer Banner** containing site statistics, links to resources, and an option to sign up for the Planning Digest email newsletter

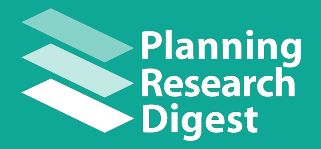

### **User Guide**

#### **Header Banner**

Access related TRB resources and the search website Search website

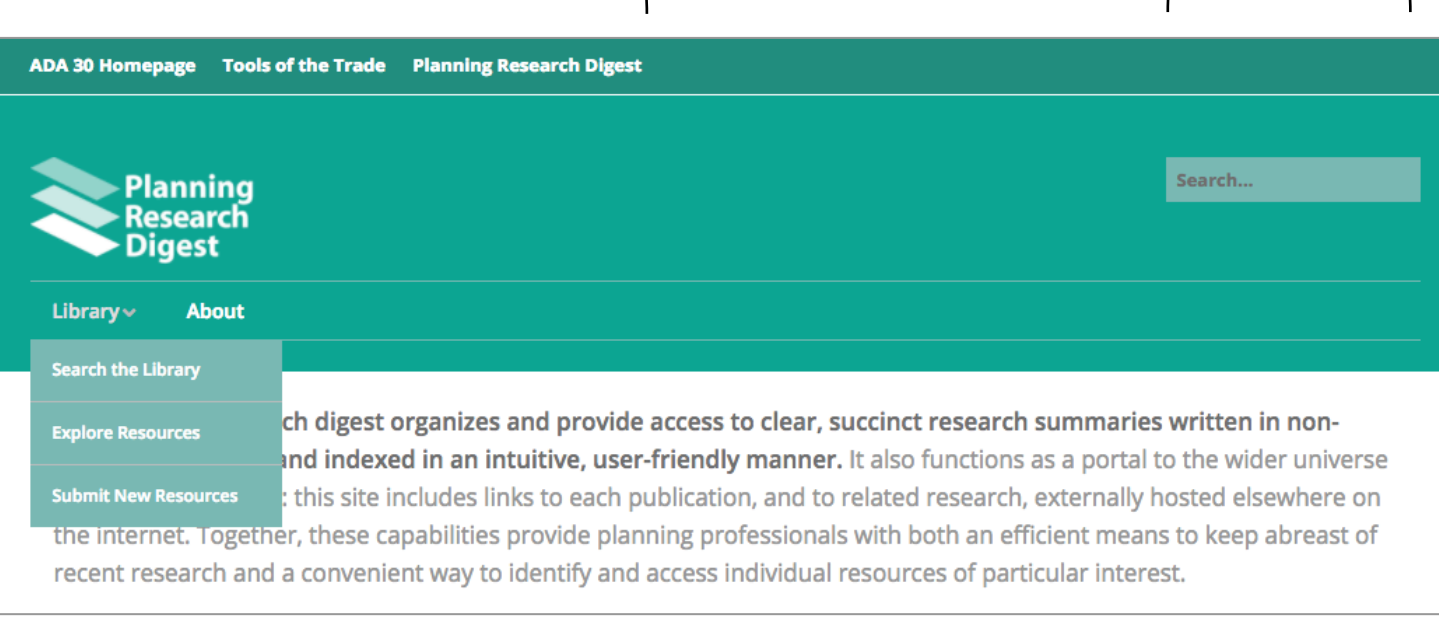

Drop-down menu

### **Access Planning Resources**

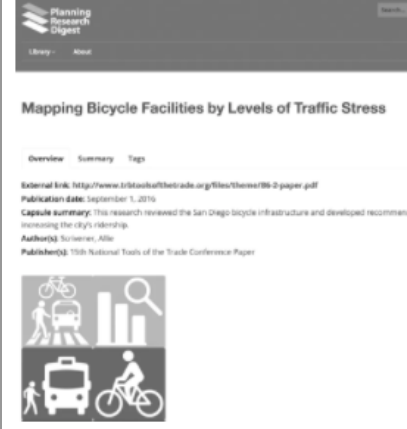

Search the Library. Search the planning research digest library.

Browse articles by title, subject, and search term in a conventional text-based format **(**see **Page 6)**

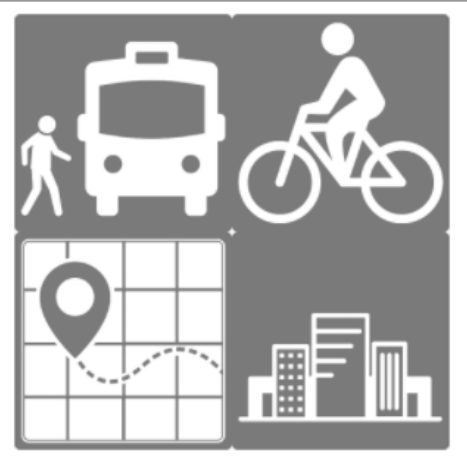

**Explore Resources.** Browse visual summary infographics.

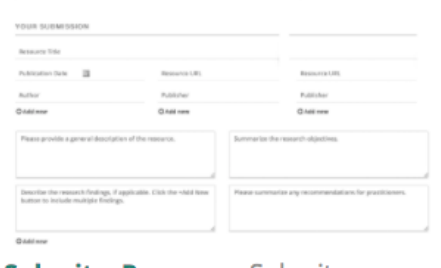

**Submit a Resource.** Submit a new resource to the library.

Browse articles by their visual abstracts **(**see **Page 7)**

Users can submit new resources to the digest library through this form **(**see **Page 8)**

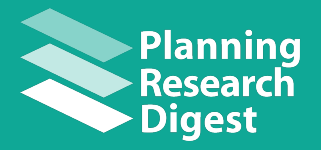

#### **Latest Resources**

In this section, browse the titles and visual abstracts of the newest resources added to the site. Users can swipe through the newest entries by clicking on the blue dots.

The accompanying infographic icons illustrate the research themes, transportation modes, and organization types addressed by each resource, as well as the format of each resource. Click each icon for more information. Click the resource title to access the resource.

**Employing Scenario Planning to Inform Internal Target-Setting at MassDOT and** the MBTA

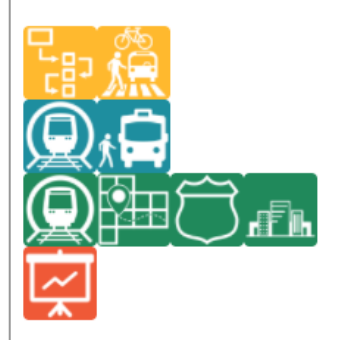

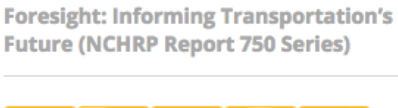

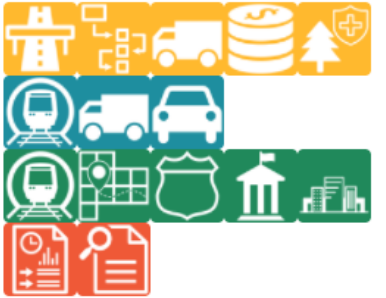

 $\bullet$ 000

**NCH** 

**What's Driving All This Change? Climate Change** 

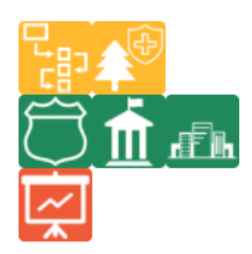

Employing Scenario Planning to Inform **Enresisht:** In

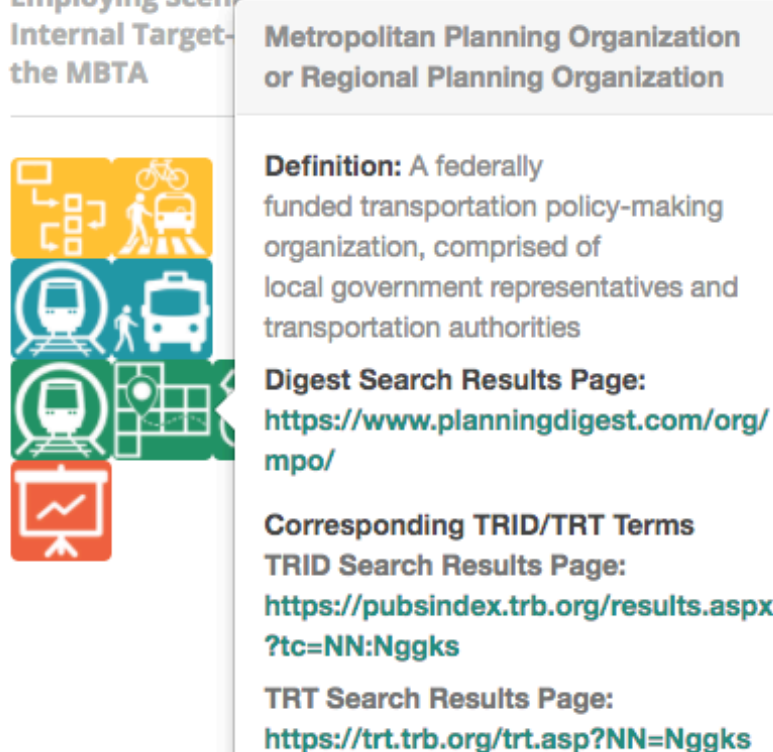

Clicking on the article title brings the user to the resource's full digest entry.

Clicking on the icons reveals a popup bubble showing the icon's definition, other articles containing that term, and corresponding TRID/TRT definitions (see left). To minimize this pop-up, click on the icon again.

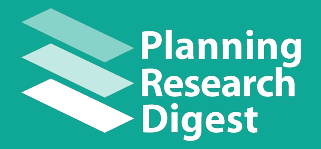

#### **Search the Library**

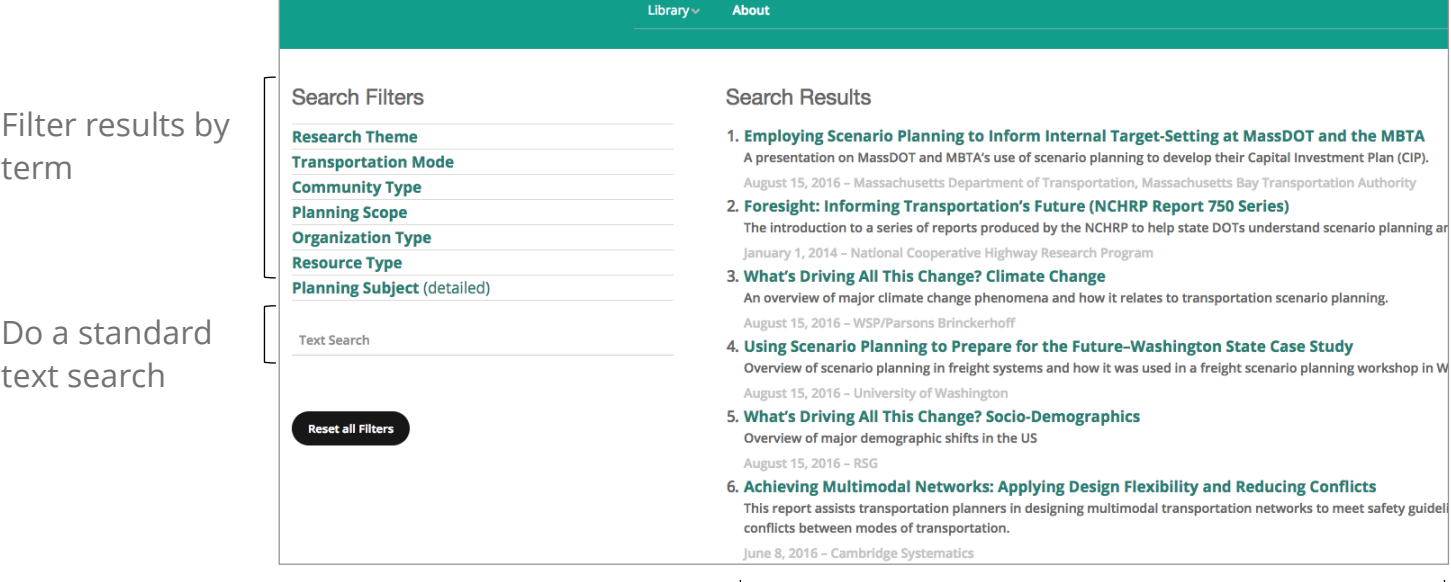

#### View search results

Library  $\vee$ About **Search Filters Search Results Research Theme** 1. Sidewalk Scout, Sidewalk Sentry, and the Sidewalk Priority Index: Cost-Effective Tools for Inventoryi Advancing New Technologies Assets and Prioritizing Improvements in Small to Large Communities This report describes tools developed for managing pedestrian infrastructure as a transportation asset. ◯ Environment and Health □ Financial Strategies September 1, 2016 - Transportation Research Be Freight and Logistics 2. Framework for Creating a Smart Growth Economic Development Strategy: A Tool for Small Cities and This tool provides smart growth economic development strategies for stable economic growth in small cities and towns □ Innovative Data Analysis January 1, 2016 - Environmental Protection Agency Office of Sustainable Communities, CH2M Hill Performance-Based Planning 3. Smartphone Panels as Viable and Cost-effective GPS Data Collection for Small and Medium Planning ◯ Planning for Pedestrians, Bikes, and Transit This research investigates the feasibility for other data collection methods for small and mid-sized MPOs, such as GPS data Public Involvement January 1, 2017 - Transportation Research Boa ◯ Scenario Planning 4. Designing a Bicycle and Pedestrian Traffic Monitoring Program to Estimate Annual Average Daily Tra □ Traffic Operations Town □ Transportation Asset Management This research designed traffic monitoring programs for non-motorized modes of transportation in small, rural communities □ Travel Demand Modeling January 1, 2017 - Transportation Research Board 5. One Size Doesn't Fit All **Transportation Mode** This article highlights several of the innovative practices shared at the Tools of the Trade conference held in Burlington, VT **Community Type** or 1  $2014 - EHWA$ **Planning Scope** 6. Automating Web Collection and Validation of GPS Data for Longitudinal Urban Travel Studies **Organization Type** This research developed a Web-based prototype to collect, analyze, and update GPS travel survey data **Resource Type** August 31, 2012 - University Transportation Research Center: City College of New York, Hunter College of the City Unive **Planning Subject (detailed)** Administration, Research and Innovative Technology Administ 7. Transport Survey Methods, Best Practice for Decision Making **Text Search** This book compiles the travel behavior research strategies discussed at the 9th International Conference on Transport Surv January 29, 2013 - Emerald Group Publishing Limite 8. Evaluation of Existing Smartphone Applications and Data Needs for Travel Surveys The report discusses the use of smartphones as a vehicle for travel surveys in Texas. est all Filte April 1, 2015 - University of North Texas, Denton: Department of Computer Science and Engineering, Texas Department of Technology Implementation Office, Federal Highway Administration 9. Multimobility and Sharing Economy: Shaping the Future Market Through Policy and Research The paper reports on findings and discussions that took place during the workshop on Multimobility and Sharing Economy Policy and Research, at the 95th Annual Meeting of the Transportation Research Board. July 1, 2016 - Texas A&M Transp ortation Institute, Texas Department of Trans ion: Re Administration

Click on a filter to expand list of terms. Check the box of your desired search term(s) to refine the search.

The results will automatically refresh to show all digest resources that contain the selected tag.

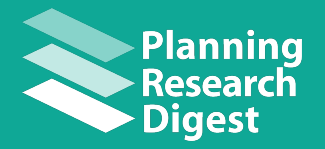

#### **Explore Resources**

In this interface, users can view and search resources with their visual abstracts– infographic icons that depict the research theme(s), mode(s) of transportation, and other tagged attributes.

Click on a filter to expand list of terms. Check the box of your desired search term(s) to refine the search.

Clicking the icons in the Search Results window reveals a pop-up bubble.

Selecting the **"Digest Search Results Page"** link in the pop-up bubble (circled in red) will bring up a page containing all of the resources that are tagged with the selected attribute, which are displayed in a standard list format.

This page also contains the term definition and links to corresponding TRID and TRT search terms.

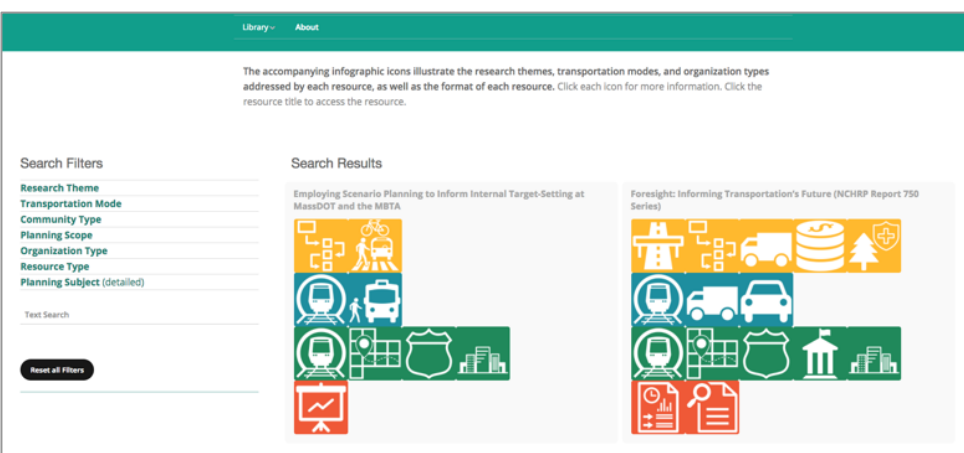

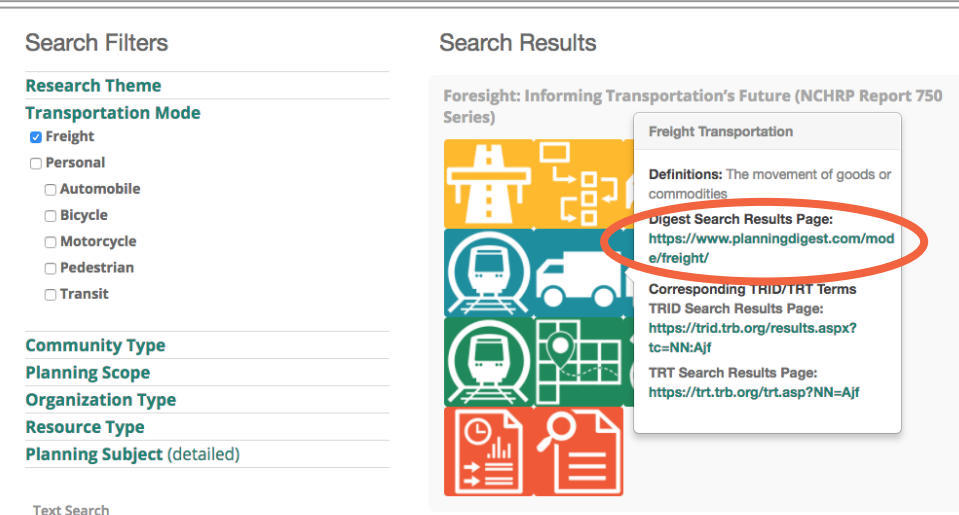

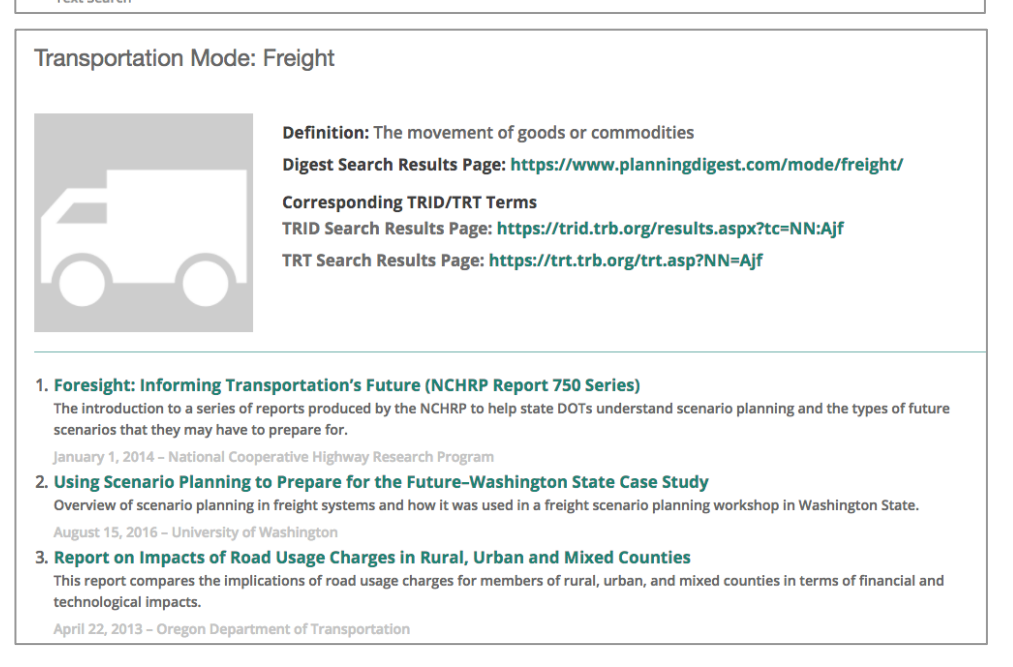

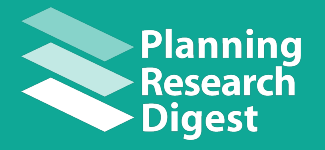

#### **Submit a Resource**

The Planning Research Digest website also includes a form in which users can submit resources to the site's resource library. This form may be accessed from the site's home page.

Users are asked to submit basic information about the resource, a description of the resource, its research objectives, its findings, its recommendations for practitioners, and a one-sentence capsule summary.

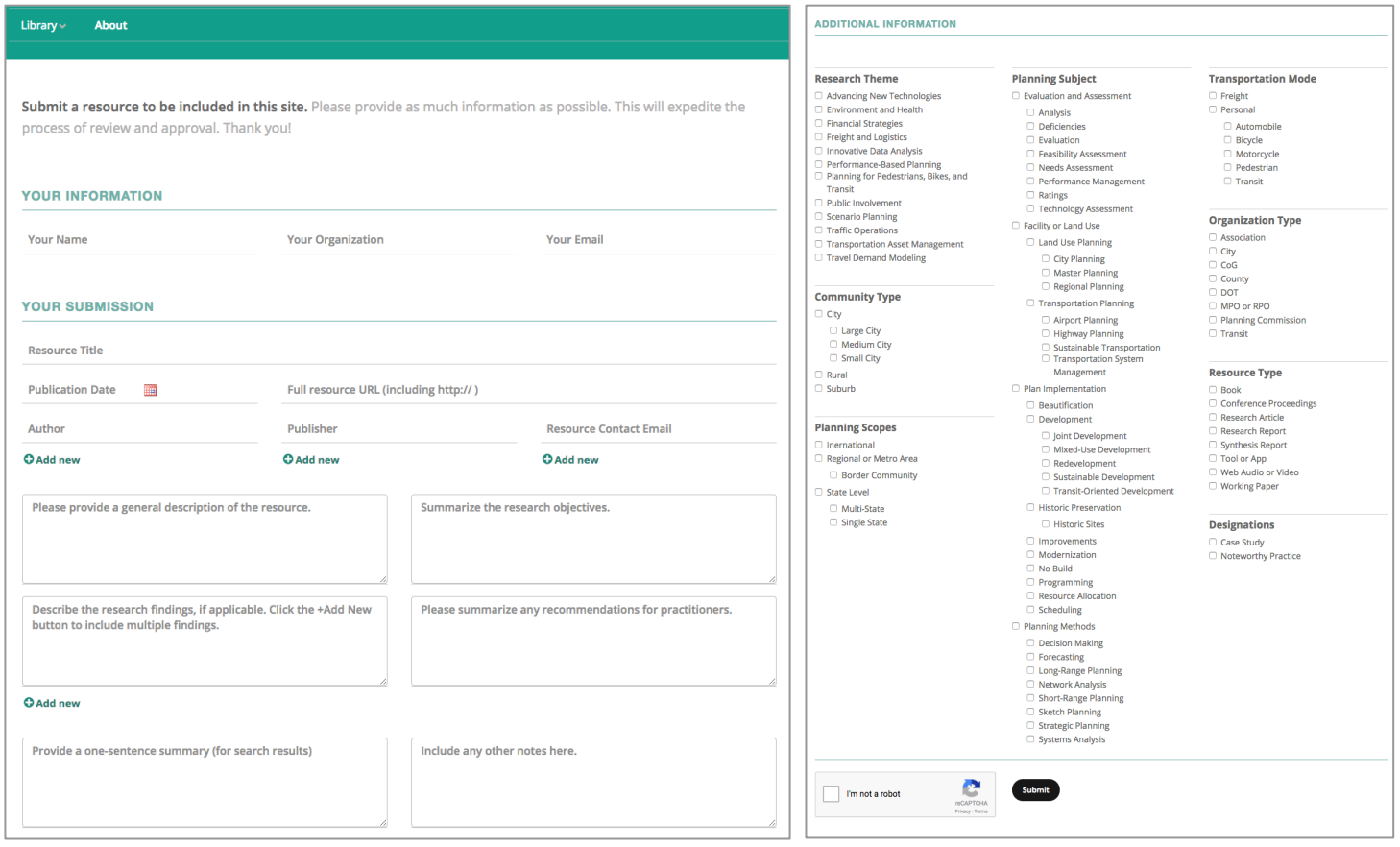

Next, users can select all of the tags that apply to their resource, which include: Research Theme, Resource Type, Community Type, Planning Scope, Planning Subjects, Transportation Modes, Organization Types, and Designations.

Once the user has filled out and submitted the form, it is sent to a site administrator for review and approval. When a resource is approved, it is published to the website, indexed with all applicable tags, and given a visual abstract.

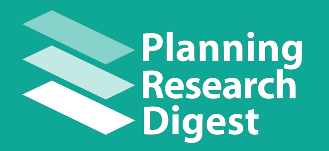

#### **Resource Entries**

Resource Title

Toggle between Overview, Summary, and Tags tabs

Metadata including an external link, date of publication, a capsule summary, author(s), and publisher(s)

Visual abstract with clickable icons

Summary of resource, including Description, Objectives, Findings, and Recommendations

Written list of tags ascribed to resource

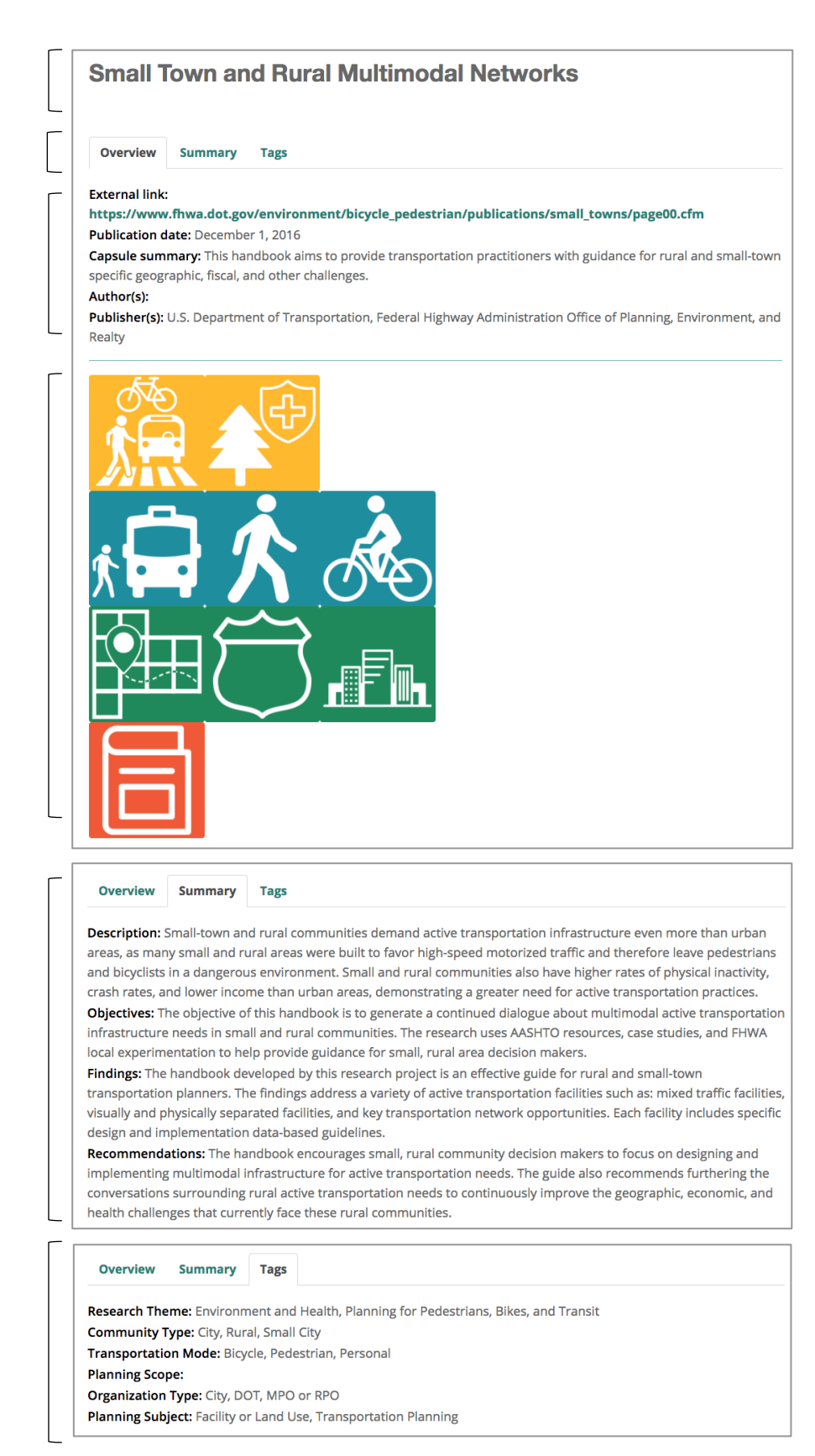